# **Configuring Layer 2 Tunnel Protocol Authentication with RADIUS**

**Document ID: 13856**

# **Contents**

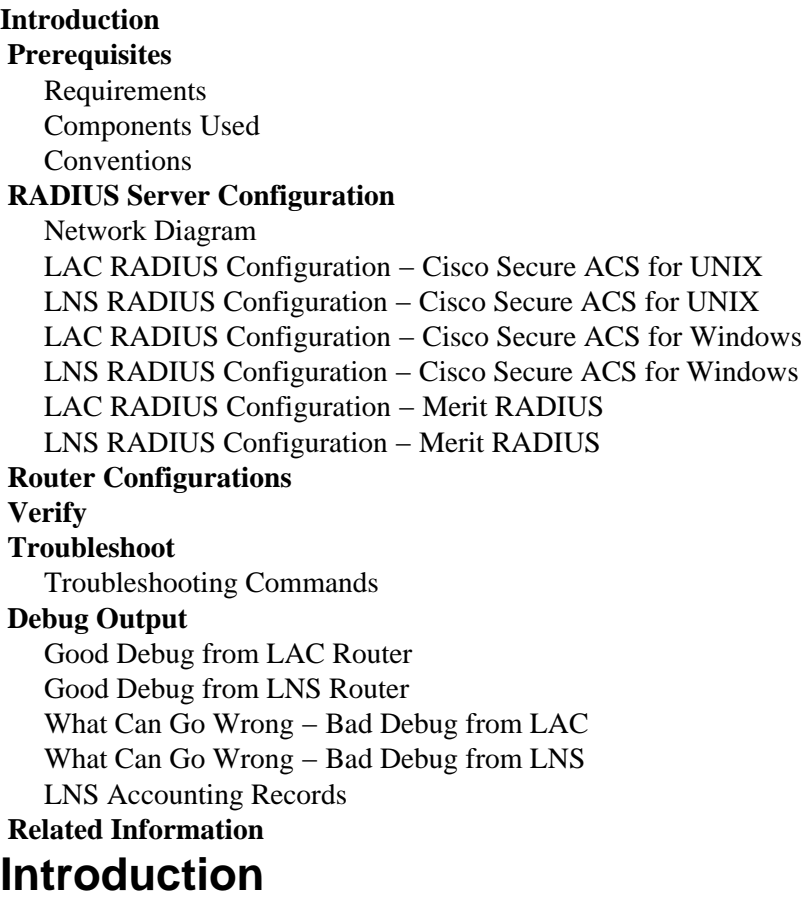

This document depicts how to configure a Layer 2 Tunnel Protocol (L2TP) Virtual Private Dialup Network (VPDN) scenario using tunnel attributes downloaded from a RADIUS server. In this example, the L2TP Access Concentrator (LAC) receives the incoming connection and contacts the LAC RADIUS server. The RADIUS server looks up the tunnel attributes for the user's domain (for example, cisco.com) and passes the tunnel attributes to the LAC. Based on these attributes, the LAC initiates a tunnel to the L2TP Network Server (LNS). Once the tunnel is established, the LNS authenticates the end user using its own RADIUS server.

**Note**: This document assumes that the NAS (LAC) has been configured for general Dial access. For more information on how to configure dial, refer to Configuring Basic AAA RADIUS for Dial−in Clients.

For more information on L2TP and VPDNs, refer to these documents:

- Understanding VPDN
- Configuring Virtual Private Networks
- Layer 2 Tunnel Protocol

# **Prerequisites**

## **Requirements**

There are no specific requirements for this document.

# **Components Used**

The information in this document is based on these software and hardware versions:

- Two Cisco 2511 routers
- Cisco IOS® Software Release 12.0(2).T
- Cisco Secure ACS for UNIX, Cisco Secure ACS for Windows, or Merit RADIUS

The information in this document was created from the devices in a specific lab environment. All of the devices used in this document started with a cleared (default) configuration. If your network is live, make sure that you understand the potential impact of any command.

# **Conventions**

For more information on document conventions, refer to Cisco Technical Tips Conventions.

# **RADIUS Server Configuration**

In this section, you are presented with the information to configure the features described in this document.

**Note:** To find additional information on the commands used in this document, use the Command Lookup Tool (registered customers only) .

### **Network Diagram**

This document uses the network setup shown in this diagram.

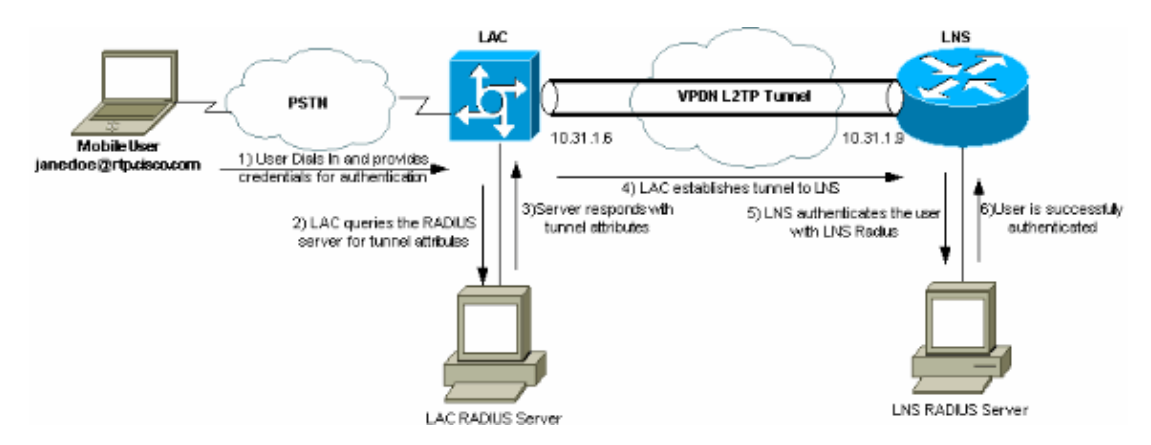

## **LAC RADIUS Configuration − Cisco Secure ACS for UNIX**

The LAC RADIUS configuration includes the user "rtp.cisco.com" (which is the domain used by the client). The password for this user must be **cisco**.

```
# ./ViewProfile −p 9900 −u rtp.cisco.com
user = rtp.cisco.com{
```

```
radius=Cisco {
check_items= {
2="cisco"
} 
reply_attributes= {
6=59,1="vpdn:tunnel−id=DEFGH"
9,1="vpdn:tunnel−type=l2tp"
9,1="vpdn:ip−addresses=10.31.1.9"
9,1="vpdn:l2tp−tunnel−password=ABCDE"
} 
} 
}
```
For more information on RADIUS configuration on the LAC, refer to the RADIUS Profile for Use by the LAC section within the Layer 2 Tunnel Protocol.

## **LNS RADIUS Configuration − Cisco Secure ACS for UNIX**

```
# ./ViewProfile −p 9900 −u janedoe@rtp.cisco.com
user = janedoe@rtp.cisco.com{
radius=Cisco {
check_items= {
2 = "rtp"} 
reply_attributes= {
6=27 = 1} 
} 
}
```
## **LAC RADIUS Configuration − Cisco Secure ACS for Windows**

Complete these steps:

- 1. In the Network Configuration area, set up the LAC Network Access Server (NAS) authentication to use **RADIUS (Cisco IOS/PIX)**.
- 2. Configure the user 'rtp.cisco.com' with password **cisco** for both plain and CHAP. This is the username that is used for the tunnel attributes.
- 3. Click on the Group Setting button in the left navigation bar. Select the Group the user belongs to and click **Edit Settings**. Scroll down to the **IETF RADIUS** section and select Attribute 6 **Service−Type** as **Outbound.** .

*If all checkable options do not appear, go into Interface Configuration and check the various boxes to make them appear in the group area.*

In the Cisco IOS/PIX RADIUS attributes section at the bottom, check the box for **009\001** 4. **cisco−av−pair**, and type this in the box:

```
vpdn:tunnel−id=DEFGH
vpdn:tunnel−type=l2tp
vpdn:ip−addresses=10.31.1.9
vpdn:l2tp−tunnel−password=ABCDE
```
For more information on RADIUS configuration on the LAC, refer to the RADIUS Profile for Use by the LAC section within Layer 2 Tunnel Protocol.

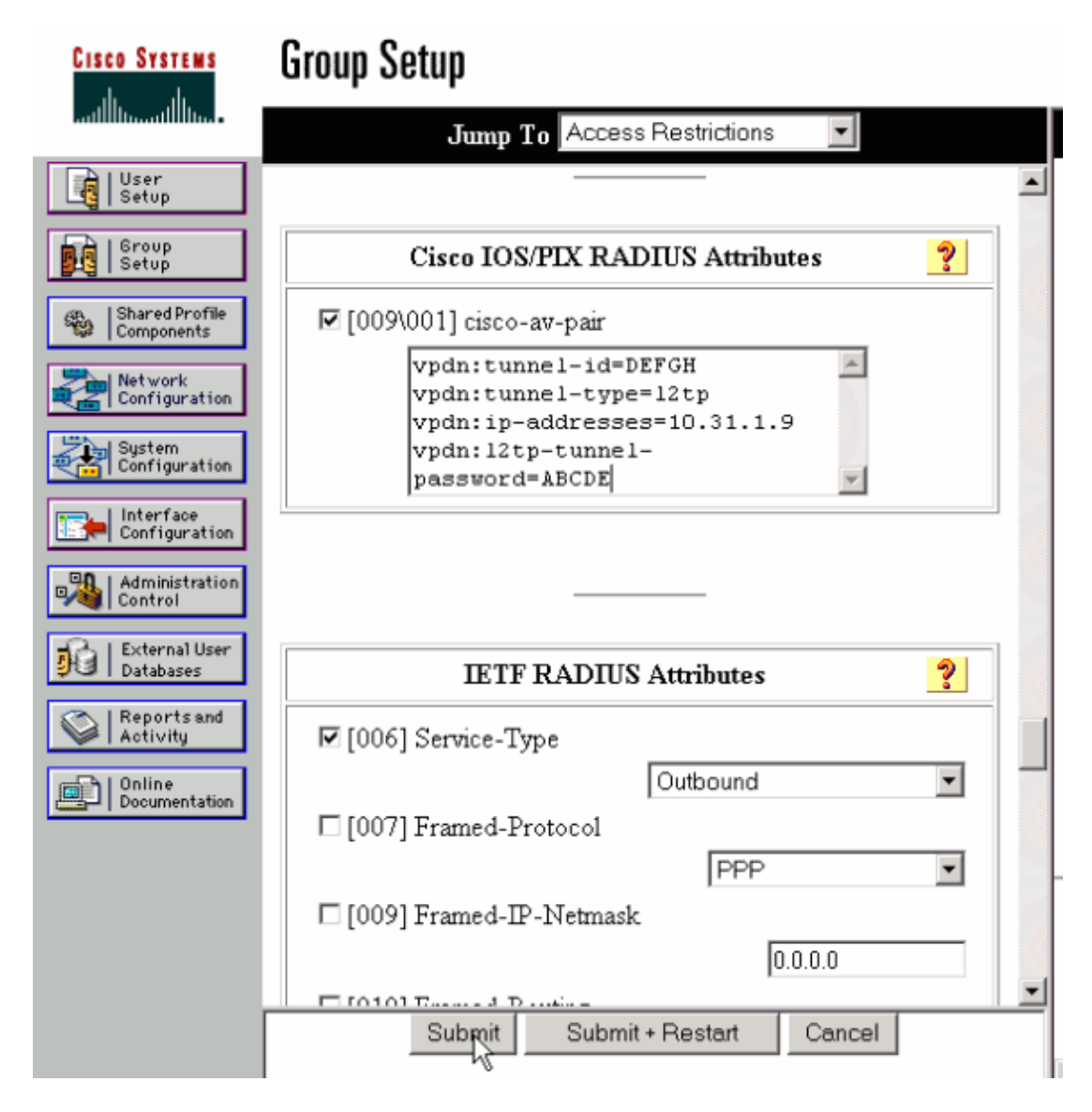

## **LNS RADIUS Configuration − Cisco Secure ACS for Windows**

Complete these steps:

- 1. Configure the user id **janedoe@rtp.cisco.com** and input any password for plain and CHAP.
- 2. Click on the Group Setup button in the left bar. Select the Group the user belongs to and click Edit **Settings**.
- In the section for Internet Engineering Task Force (IETF) RADIUS Attributes, select **Service−type** 3. **(attribute 6) = Framed** and **Framed−Protocol (attribute 7)=PPP** from the drop−down menu.

**Note:** You must also click the checkbox located next to the selected attributes **Service−Type** and **Framed−Protocol**.

### **LAC RADIUS Configuration − Merit RADIUS**

**Note:** Livingston and Merit servers must frequently be modified to support vendor−specific av−pairs.

```
rtp.cisco.com Password = "cisco"
         Service−Type = Outbound−User,
    cisco−avpair = "vpdn:tunnel−id=DEFGH",
    cisco−avpair = "vpdn:tunnel−type=l2tp",
     cisco−avpair = "vpdn:ip−addresses=10.31.1.9",
```
For more information on RADIUS configuration on the LAC, refer to the RADIUS Profile for Use by the LAC section within Layer 2 Tunnel Protocol.

### **LNS RADIUS Configuration − Merit RADIUS**

```
janedoe@rtp.cisco.com Password = "rtp",
                Service−Type = Framed,
                Framed−Protocol = PPP
```
# **Router Configurations**

This document uses these configurations.

- LAC Router Configuration
- LNS Router Configuration

```
LAC Router Configuration
LAC#show run
Building configuration...
Current configuration:
!
version 12.0
service timestamps debug datetime
service timestamps log uptime
no service password−encryption
!
hostname LAC
!
!−−− AAA commands needed to authenticate the user and obtain 
!−−− VPDN tunnel information.
aaa new−model
aaa authentication login default local
aaa authentication ppp default if−needed radius
aaa authorization network default radius
aaa accounting exec default start−stop radius
aaa accounting network default start−stop radius
enable secret level 7 5 $1$Dj3K$9jkyuJR6fJV2JO./Qt0lC1
enable password ww
!
username cse password 0 csecse
username john password 0 doe
ip subnet−zero
no ip domain−lookup
!
jnj00=tfdfr
vpdn enable
!
!−−− VPDN tunnel authorization is based on the domain name
!−−− (the default is DNIS).
vpdn search−order domain 
!
!
!
interface Loopback0
```

```
 no ip address
 no ip directed−broadcast
!
interface Ethernet0
 ip address 10.31.1.6 255.255.255.0
 no ip directed−broadcast
!
interface Serial0
 no ip address
 no ip directed−broadcast
 no ip mroute−cache
 shutdown
!
interface Serial1
 no ip address
 no ip directed−broadcast
 shutdown
!
interface Async1
 ip unnumbered Ethernet0
 no ip directed−broadcast
 ip tcp header−compression passive
 encapsulation ppp
 async mode dedicated
 peer default ip address pool async
 no cdp enable
 ppp authentication chap
!
interface Group−Async1
 physical−layer async
 no ip address
 no ip directed−broadcast
!
ip local pool default 10.5.5.5 10.5.5.50
ip local pool async 10.7.1.1 10.7.1.5
ip classless
ip route 0.0.0.0 0.0.0.0 10.31.1.1
!
!−−− RADIUS server host and key.
radius−server host 171.68.118.101 auth−port 1645 acct−port 1646
radius−server key cisco
!
line con 0
 transport input none
line 1
 session−timeout 20 
 exec−timeout 0 0
 password ww
  autoselect during−login
  autoselect ppp
  modem InOut
  transport preferred none
  transport output none
  stopbits 1
  speed 38400
  flowcontrol hardware
line 2 16
 modem InOut
 transport input all
 speed 38400
 flowcontrol hardware
line aux 0
line vty 0 4
 password ww
```
! end

!

!

!

!

!

!

!

## **LNS Router Configuration** LNS#**show run** Building configuration... Current configuration: ! Last configuration change at 12:17:54 UTC Sun Feb 7 1999 !==m6knr5yui6yt6egv2wr25nfd1rsion 12.0=4rservice exec−callback service timestamps debug datetime service timestamps log uptime no service password−encryption hostname LNS aaa new−model aaa authentication login default local aaa authentication ppp default radius local aaa authorization network default radius local aaa accounting exec default start−stop radius aaa accounting network default start−stop radius enable secret 5 \$1\$pnYM\$B.FveZjZpgA3C9ZPq/cma/ enable password ww username john password 0 doe !−−− User the\_LNS is used to authenticate the tunnel. !−−− The password used here must match the vpdn:l2tp−tunnel−password !−−− configured in the LAC RADIUS server. **username the\_LNS password 0 ABCDE** ip subnet−zero !−−− Enable VPDN on the LNS. **vpdn enable** !−−− VPDN group for connection from the LAC. **vpdn−group 1** !−−− This command specifies that the router uses !−−− virtual−template 1 for tunnel−id DEFGH (which matches the tunnel−id !−−− configured in the LAC RADIUS server).  **accept dialin l2tp virtual−template 1 remote DEFGH**

!−−− The username used to authenticate this tunnel !−−− is the\_LNS (configured above).

 **local name the\_LNS**

```
interface Ethernet0
 ip address 10.31.1.9 255.255.255.0
 no ip directed−broadcast
!
```
!−−− Virtual−template that is used for the incoming connection.

```
interface Virtual−Template1
```

```
 ip unnumbered Ethernet0
 no ip directed−broadcast
 peer default ip address pool default
 ppp authentication chap
!
interface Serial0
 no ip address
 no ip directed−broadcast
 no ip mroute−cache
 shutdown
 no fair−queue
!
interface Serial1
 no ip address
 no ip directed−broadcast
 shutdown
!
interface Async1
 ip unnumbered Ethernet0
 no ip directed−broadcast
 encapsulation ppp
 async mode interactive
 peer default ip address pool async
 ppp authentication chap
!
ip local pool default 10.6.1.1 10.6.1.5
ip local pool async 10.8.100.100 10.8.100.110
ip classless
ip route 0.0.0.0 0.0.0.0 10.31.1.1
!
!−−− RADIUS server host and key information.
radius−server host 171.68.120.194 auth−port 1645 acct−port 1646
radius−server key cisco
!
line con 0
 transport input none
line 1
 session−timeout 20 
  exec−timeout 5 0
 password ww
 autoselect during−login
 autoselect ppp
 modem InOut
  transport input all
 escape−character BREAK
 stopbits 1
 speed 38400
 flowcontrol hardware
line 2 8
line aux 0
line vty 0 4
 password ww
!
end
```
# **Verify**

This section provides information you can use to confirm your configuration is working properly.

Certain **show** commands are supported by the Output Interpreter Tool (registered customers only) , which allows you to view an analysis of **show** command output.

- show vpdn tunnel Displays information about all active Layer 2 Forwarding and L2TP tunnels in summary−style format.
- **show caller ip**Displays a summary of caller information for the IP address you provide.

# **Troubleshoot**

This section provides information you can use to troubleshoot your configuration.

# **Troubleshooting Commands**

**Note:** Before issuing **debug** commands, please see Important Information on Debug Commands.

- **debug aaa authentication**Displays information on AAA/TACACS+ authentication.
- **debug aaa authorization**Displays information on AAA/TACACS+ authorization.
- debug aaa accounting Displays information on accountable events as they occur. The information displayed by this command is independent of the accounting protocol used to transfer the accounting information to a server.
- **debug radius**Displays detailed debugging information associated with the RADIUS.
- debug vtemplate Displays cloning information for a virtual access interface from the time it is cloned from a virtual template to the time the virtual access interface comes down when the call ends.
- debug vpdn error Displays errors that prevent a PPP tunnel from being established or errors that cause an established tunnel to be closed.
- **debug vpdn events**Displays messages about events that are part of normal PPP tunnel establishment or shutdown.
- debug vpdn l2x–errors Displays Layer 2 protocol errors that prevent Layer 2 establishment or prevent its normal operation.
- debug vpdn l2x-events Displays messages about events that are part of normal PPP tunnel establishment or shutdown for Layer 2.
- **debug vpdn l2tp−sequencing**Displays messages about L2TP.

# **Debug Output**

For detailed description of the L2TP debugs, refer to L2TP Tunnel Setup and Teardown.

## **Good Debug from LAC Router**

```
LAC#show debug
General OS:
  AAA Authentication debugging is on
  AAA Authorization debugging is on
  AAA Accounting debugging is on
VPN:
  L2X protocol events debugging is on
  L2X protocol errors debugging is on
  VPDN events debugging is on
  VPDN errors debugging is on
  L2TP data sequencing debugging is on
VTEMPLATE:
  Virtual Template debugging is on
Radius protocol debugging is on
LAC#
Feb 7 12:22:16: As1 AAA/AUTHOR/FSM: (0): 
     LCP succeeds trivially
2d18h: %LINK−3−UPDOWN: Interface Async1, 
    changed state to up
Feb 7 12:22:17: As1 VPDN: Looking for tunnel
```

```
 −− rtp.cisco.com −−
Feb 7 12:22:17: AAA: parse name=Async1 idb
     type=10 tty=1
Feb 7 12:22:17: AAA: name=Async1 flags=0x11 
    type=4 shelf=0 slot=0 
     adapter=0 port=1 channel=0
Feb 7 12:22:17: AAA/AUTHEN: create_user (0x25BA84) 
    user='rtp.cisco.com' ruser='' port='Async1' rem_addr='' 
     authen_type=NONE service=LOGIN priv=0
Feb 7 12:22:17: AAA/AUTHOR/VPDN (6239469): 
    Port='Async1' list='default' service=NET
Feb 7 12:22:17: AAA/AUTHOR/VPDN: (6239469) 
    user='rtp.cisco.com'
Feb 7 12:22:17: AAA/AUTHOR/VPDN: (6239469) 
     send AV service=ppp
Feb 7 12:22:17: AAA/AUTHOR/VPDN: (6239469) 
    send AV protocol=vpdn
Feb 7 12:22:17: AAA/AUTHOR/VPDN (6239469) 
     found list "default"
Feb 7 12:22:17: AAA/AUTHOR/VPDN: (6239469) Method=RADIUS
Feb 7 12:22:17: RADIUS: authenticating to get author data
Feb 7 12:22:17: RADIUS: ustruct sharecount=2
Feb 7 12:22:17: RADIUS: Initial Transmit Async1 id 66 
171.68.118.101:1645, Access-Request, len 77<br>12:22:17: Attribute 4 6 0A1F0106
Feb 7 12:22:17: Attribute 4 6 0A1F0106<br>
Feb 7 12:22:17: Attribute 5 6 00000001
Feb 7 12:22:17: Attribute 5 6 00000001<br>Feb 7 12:22:17: Attribute 61 6 0000000
                       Attribute 61 6 00000000
Feb 7 12:22:17: Attribute 1 15 7274702E
Feb 7 12:22:17: Attribute 2 18 6AB5A2B0
Feb 7 12:22:17: Attribute 6 6 00000005
Feb 7 12:22:17: RADIUS: Received from id 66 
    171.68.118.101:1645, Access−Accept, len 158
Feb 7 12:22:17: Attribute 6 6 00000005
Feb 7 12:22:17: Attribute 26 28 0000000901167670
Feb 7 12:22:17: Attribute 26 29 0000000901177670
Feb 7 12:22:17: Attribute 26 36 00000009011E7670
Feb 7 12:22:17: Attribute 26 39 0000000901217670
Feb 7 12:22:17: RADIUS: saved authorization data for user 
     25BA84 at 24C488
!−−− RADIUS server supplies the VPDN tunnel attributes.
Feb 7 12:22:17: RADIUS: cisco AVPair 
     "vpdn:tunnel−id=DEFGH"
```
- **Feb 7 12:22:17: RADIUS: cisco AVPair "vpdn:tunnel−type=l2tp" Feb 7 12:22:17: RADIUS: cisco AVPair "vpdn:ip−addresses=10.31.1.9," Feb 7 12:22:17: RADIUS: cisco AVPair "vpdn:l2tp−tunnel−password=ABCDE"** Feb 7 12:22:17: AAA/AUTHOR (6239469): Post authorization status = PASS\_ADD Feb 7 12:22:17: AAA/AUTHOR/VPDN: Processing AV service=ppp Feb 7 12:22:17: AAA/AUTHOR/VPDN: Processing AV protocol=vpdn Feb 7 12:22:17: AAA/AUTHOR/VPDN: Processing AV tunnel−id=DEFGH Feb 7 12:22:17: AAA/AUTHOR/VPDN: Processing AV tunnel−type=l2tp Feb 7 12:22:17: AAA/AUTHOR/VPDN: Processing AV ip−addresses=10.31.1.9, Feb 7 12:22:17: AAA/AUTHOR/VPDN: Processing AV
- l2tp−tunnel−password=ABCDE Feb 7 12:22:17: As1 VPDN: Get tunnel info for rtp.cisco.com with LAC DEFGH, IP 10.31.1.9

```
Feb 7 12:22:17: AAA/AUTHEN: free_user (0x25BA84) 
    user='rtp.cisco.com' ruser='' port='Async1' rem_addr='' 
     authen_type=NONE service=LOGIN priv=0
Feb 7 12:22:17: As1 VPDN: Forward to address 10.31.1.9
Feb 7 12:22:17: As1 VPDN: Forwarding...
Feb 7 12:22:17: AAA: parse name=Async1 idb 
    type=10 tty=1
Feb 7 12:22:17: AAA: name=Async1 flags=0x11 type=4 
    shelf=0 slot=0 adapter=0 port=1 channel=0
Feb 7 12:22:17: AAA/AUTHEN: create_user (0xB7918) 
    user='janedoe@rtp.cisco.com' ruser='' port='Async1' 
    rem_addr='async' authen_type=CHAP service=PPP priv=1
Feb 7 12:22:17: As1 VPDN: Bind interface direction=1
Feb 7 12:22:17: Tnl/Cl 51/1 L2TP: Session FS enabled
Feb 7 12:22:17: Tnl/Cl 51/1 L2TP: Session state change
     from idle to wait−for−tunnel
Feb 7 12:22:17: As1 51/1 L2TP: Create session
Feb 7 12:22:17: Tnl 51 L2TP: SM State idle
Feb 7 12:22:17: Tnl 51 L2TP: O SCCRQ 
Feb 7 12:22:17: Tnl 51 L2TP: Tunnel state change 
     from idle to wait−ctl−reply
Feb 7 12:22:17: Tnl 51 L2TP: SM State wait−ctl−reply
Feb 7 12:22:17: As1 VPDN: janedoe@rtp.cisco.com 
     is forwarded
Feb 7 12:22:17: Tnl 51 L2TP: I SCCRP from the_LNS
!−−− Tunnel authentication is successful.
Feb 7 12:22:17: Tnl 51 L2TP: Got a challenge from remote 
    peer, the_LNS
Feb 7 12:22:17: Tnl 51 L2TP: Got a response from remote 
    peer, the_LNS
Feb 7 12:22:17: Tnl 51 L2TP: Tunnel Authentication 
    success
```

```
Feb 7 12:22:17: Tnl 51 L2TP: Tunnel state change from 
    wait−ctl−reply to established
Feb 7 12:22:17: Tnl 51 L2TP: O SCCCN to the LNS tnlid 38
Feb 7 12:22:17: Tnl 51 L2TP: SM State established
Feb 7 12:22:17: As1 51/1 L2TP: O ICRQ to the_LNS 38/0
Feb 7 12:22:17: As1 51/1 L2TP: Session state change from
    wait−for−tunnel to wait−reply
Feb 7 12:22:17: As1 51/1 L2TP: O ICCN to the_LNS 38/1
Feb 7 12:22:17: As1 51/1 L2TP: Session state change from
    wait−reply to established
2d18h: %LINEPROTO−5−UPDOWN: Line protocol on Interface 
    Async1, changed state to up
T.AC#
```
#### **Good Debug from LNS Router**

```
LNS#show debug
General OS:
  AAA Authentication debugging is on
  AAA Authorization debugging is on
  AAA Accounting debugging is on
VPN:
  L2X protocol events debugging is on
  L2X protocol errors debugging is on
  VPDN events debugging is on
  VPDN errors debugging is on
  L2TP data sequencing debugging is on
VTEMPLATE:
  Virtual Template debugging is on
Radius protocol debugging is on
LNS#
```
Feb 7 12:22:16: L2TP: I SCCRQ from DEFGH tnl 51

**Feb 7 12:22:16: Tnl 38 L2TP: New tunnel created for remote DEFGH, address 10.31.1.6** Feb 7 12:22:16: Tnl 38 L2TP: Got a challenge in SCCRQ, DEFGH Feb 7 12:22:16: Tnl 38 L2TP: O SCCRP to DEFGH tnlid 51 Feb 7 12:22:16: Tnl 38 L2TP: Tunnel state change from idle to wait−ctl−reply Feb 7 12:22:16: Tnl 38 L2TP: I SCCCN from DEFGH tnl 51 Feb 7 12:22:16: Tnl 38 L2TP: Got a Challenge Response in SCCCN from DEFGH Feb 7 12:22:16: Tnl 38 L2TP: Tunnel Authentication success Feb 7 12:22:16: Tnl 38 L2TP: Tunnel state change from wait−ctl−reply to established Feb 7 12:22:16: Tnl 38 L2TP: SM State established Feb 7 12:22:17: Tnl 38 L2TP: I ICRQ from DEFGH tnl 51 Feb 7 12:22:17: Tnl/Cl 38/1 L2TP: Session FS enabled Feb 7 12:22:17: Tnl/Cl 38/1 L2TP: Session state change from idle to wait−for−tunnel Feb 7 12:22:17: Tnl/Cl 38/1 L2TP: New session created Feb 7 12:22:17: Tnl/Cl 38/1 L2TP: O ICRP to DEFGH 51/1 Feb 7 12:22:17: Tnl/Cl 38/1 L2TP: Session state change from wait−for−tunnel to wait−connect Feb 7 12:22:17: Tnl/Cl 38/1 L2TP: I ICCN from DEFGH tnl 51, cl 1 Feb 7 12:22:17: Tnl/Cl 38/1 L2TP: Session state change from wait−connect to established Feb 7 12:22:17: Vi1 VTEMPLATE: Reuse Vi1, recycle queue size 0 Feb 7 12:22:17: Vi1 VTEMPLATE: Hardware address 00e0.1e68.942c !−−− Use Virtual−template 1 for this user. **Feb 7 12:22:17: Vi1 VPDN: Virtual interface created for janedoe@rtp.cisco.com Feb 7 12:22:17: Vi1 VPDN: Set to Async interface Feb 7 12:22:17: Vi1 VPDN: Clone from Vtemplate 1 filterPPP=0 blocking** Feb 7 12:22:17: Vi1 VTEMPLATE: Has a new cloneblk vtemplate, now it has vtemplate Feb 7 12:22:17: Vi1 VTEMPLATE: \*\*\*\*\*\*\*\*\*\*\*\*\* CLONE VACCESS1 \*\*\*\*\*\*\*\*\*\*\*\*\*\*\*\*\* Feb 7 12:22:17: Vi1 VTEMPLATE: Clone from Virtual−Template1 interface Virtual−Access1 default ip address no ip address encap ppp ip unnum eth 0 no ip directed−broadcast peer default ip address pool default ppp authen chap end Feb 7 12:22:18: janedoe@rtp.cisco.com 38/1 L2TP: Session with no hwidb 02:23:59: %LINK−3−UPDOWN: Interface Virtual−Access1, changed state to up Feb 7 12:22:19: Vi1 AAA/AUTHOR/FSM: (0): LCP succeeds trivially Feb 7 12:22:19: Vi1 VPDN: Bind interface direction=2 Feb 7 12:22:19: Vil VPDN: PPP LCP accepted rcv CONFACK Feb 7 12:22:19: Vi1 VPDN: PPP LCP accepted sent CONFACK

```
Feb 7 12:22:19: Vi1 L2X: Discarding packet because of 
    no mid/session
Feb 7 12:22:19: AAA: parse name=Virtual−Access1 idb 
     type=21 tty=−1
Feb 7 12:22:19: AAA: name=Virtual−Access1 flags=0x11 
     type=5 shelf=0 slot=0 adapter=0 port=1 channel=0
Feb 7 12:22:19: AAA/AUTHEN: create_user (0x2462A0) 
    user='janedoe@rtp.cisco.com' ruser='' port='Virtual−Access1' 
     rem_addr='' authen_type=CHAP service=PPP priv=1
Feb 7 12:22:19: AAA/AUTHEN/START (2229277178): 
    port='Virtual−Access1' list='' action=LOGIN 
     service=PPP
Feb 7 12:22:19: AAA/AUTHEN/START (2229277178): 
    using "default" list
Feb 7 12:22:19: AAA/AUTHEN/START (2229277178): 
     Method=RADIUS
Feb 7 12:22:19: RADIUS: ustruct sharecount=1
Feb 7 12:22:19: RADIUS: Initial Transmit Virtual−Access1 
     id 78 171.68.120.194:1645, Access−Request, len 92
Feb 7 12:22:19: Attribute 4 6 0A1F0109<br>Feb 7 12:22:19: Attribute 5 6 00000001
Feb 7 12:22:19: Attribute 5 6 00000001<br>Feb 7 12:22:19: Attribute 61 6 0000000
Feb 7 12:22:19: Attribute 61 6 00000005<br>Feb 7 12:22:19: Attribute 1 23 6464756E
Feb 7 12:22:19: Attribute 1 23 6464756E<br>Feb 7 12:22:19: Attribute 3 19 34A66389
                         Attribute 3 19 34A66389
Feb 7 12:22:19: Attribute 6 6 00000002
Feb 7 12:22:19: Attribute 7 6 00000001
Feb 7 12:22:19: RADIUS: Received from id 78 
     171.68.120.194:1645, Access−Accept, len 32
Feb 7 12:22:19: Attribute 6 6 00000002
Feb 7 12:22:19: Attribute 7 6 00000001
Feb 7 12:22:19: AAA/AUTHEN (2229277178): status = PASS
Feb 7 12:22:19: Vi1 AAA/AUTHOR/LCP: Authorize LCP
Feb 7 12:22:19: AAA/AUTHOR/LCP Vi1 (1756915964): 
    Port='Virtual−Access1' list='' service=NET
Feb 7 12:22:19: AAA/AUTHOR/LCP: Vi1 (1756915964) 
    user='janedoe@rtp.cisco.com'
Feb 7 12:22:19: AAA/AUTHOR/LCP: Vi1 (1756915964) 
    send AV service=ppp
Feb 7 12:22:19: AAA/AUTHOR/LCP: Vi1 (1756915964) 
    send AV protocol=lcp
Feb 7 12:22:19: AAA/AUTHOR/LCP (1756915964) found 
     list "default"
Feb 7 12:22:19: AAA/AUTHOR/LCP: Vi1 (1756915964) 
     Method=RADIUS
Feb 7 12:22:19: AAA/AUTHOR (1756915964): Post 
    authorization status = PASS_REPL
Feb 7 12:22:19: Vi1 AAA/AUTHOR/LCP: Processing 
    AV service=ppp
Feb 7 12:22:19: AAA/ACCT/NET/START User 
     janedoe@rtp.cisco.com, Port Virtual−Access1, List ""
Feb 7 12:22:19: AAA/ACCT/NET: Found list "default"
Feb 7 12:22:19: Vi1 AAA/AUTHOR/FSM: (0): Can we 
    start IPCP?
Feb 7 12:22:19: AAA/AUTHOR/FSM Vi1 (1311872588): 
    Port='Virtual−Access1' list='' service=NET
Feb 7 12:22:19: AAA/AUTHOR/FSM: Vi1 (1311872588) 
    user='janedoe@rtp.cisco.com'
Feb 7 12:22:19: AAA/AUTHOR/FSM: Vi1 (1311872588) 
     send AV service=ppp
Feb 7 12:22:19: AAA/AUTHOR/FSM: Vi1 (1311872588) 
     send AV protocol=ip
Feb 7 12:22:19: AAA/AUTHOR/FSM (1311872588) 
     found list "default"
Feb 7 12:22:19: AAA/AUTHOR/FSM: Vi1 (1311872588) 
     Method=RADIUS
Feb 7 12:22:19: AAA/AUTHOR (1311872588): Post
```
 authorization status = PASS\_REPL Feb 7 12:22:19: Vi1 AAA/AUTHOR/FSM: We can start IPCP Feb 7 12:22:19: RADIUS: ustruct sharecount=2 Feb 7 12:22:19: RADIUS: Initial Transmit Virtual−Access1 id 79 171.68.120.194:1646, Accounting−Request, len 101 Feb 7 12:22:19: Attribute 4 6 0A1F0109 Feb 7 12:22:19: Attribute 5 6 00000001 Feb 7 12:22:19: Attribute 61 6 00000005 Feb 7 12:22:19: Attribute 1 23 6464756E Feb 7 12:22:19: Attribute 40 6 00000001 Feb 7 12:22:19: Attribute 45 6 00000001 Feb 7 12:22:19: Attribute 6 6 00000002 Feb 7 12:22:19: Attribute 44 10 30303030 Feb 7 12:22:19: Attribute 7 6 00000001 Feb 7 12:22:19: Attribute 41 6 00000000 Feb 7 12:22:19: Vi1 AAA/AUTHOR/IPCP: Start. Her address 0.0.0.0, we want 0.0.0.0 Feb 7 12:22:19: Vi1 AAA/AUTHOR/IPCP: Processing AV service=ppp Feb 7 12:22:19: Vi1 AAA/AUTHOR/IPCP: Authorization succeeded Feb 7 12:22:19: Vi1 AAA/AUTHOR/IPCP: Done. Her address 0.0.0.0, we want 0.0.0.0 Feb 7 12:22:19: RADIUS: Received from id 79 171.68.120.194:1646, Accounting−response, len 20 Feb 7 12:22:19: Vi1 AAA/AUTHOR/IPCP: Start. Her address 0.0.0.0, we want 10.6.1.1 Feb 7 12:22:19: Vi1 AAA/AUTHOR/IPCP: Processing AV service=ppp Feb 7 12:22:19: Vi1 AAA/AUTHOR/IPCP: Authorization succeeded Feb 7 12:22:19: Vi1 AAA/AUTHOR/IPCP: Done. Her address 0.0.0.0, we want 10.6.1.1 Feb 7 12:22:19: Vil AAA/AUTHOR/IPCP: Start. Her address 10.6.1.1, we want 10.6.1.1 Feb 7 12:22:19: AAA/AUTHOR/IPCP Vi1 (2909132255): Port='Virtual−Access1' list='' service=NET Feb 7 12:22:19: AAA/AUTHOR/IPCP: Vi1 (2909132255) user='janedoe@rtp.cisco.com' Feb 7 12:22:19: AAA/AUTHOR/IPCP: Vi1 (2909132255) send AV service=ppp Feb 7 12:22:19: AAA/AUTHOR/IPCP: Vi1 (2909132255) send AV protocol=ip Feb 7 12:22:19: AAA/AUTHOR/IPCP: Vi1 (2909132255) send AV addr\*10.6.1.1 Feb 7 12:22:19: AAA/AUTHOR/IPCP (2909132255) found list "default" Feb 7 12:22:19: AAA/AUTHOR/IPCP: Vi1 (2909132255) Method=RADIUS Feb 7 12:22:19: AAA/AUTHOR (2909132255): Post authorization status = PASS\_REPL Feb 7 12:22:19: Vi1 AAA/AUTHOR/IPCP: Reject 10.6.1.1, using 10.6.1.1 Feb 7 12:22:19: Vi1 AAA/AUTHOR/IPCP: Processing AV service=ppp Feb 7 12:22:19: Vi1 AAA/AUTHOR/IPCP: Processing AV addr\*10.6.1.1 Feb 7 12:22:19: Vi1 AAA/AUTHOR/IPCP: Authorization succeeded Feb 7 12:22:19: Vi1 AAA/AUTHOR/IPCP: Done. Her address 10.6.1.1, we want 10.6.1.1 02:24:00: %LINEPROTO−5−UPDOWN: Line protocol on Interface Virtual−Access1, changed state to up LNS#

#### **What Can Go Wrong − Bad Debug from LAC**

```
LAC#show debug
General OS:
  AAA Authentication debugging is on
  AAA Authorization debugging is on
  AAA Accounting debugging is on
VPN:
  L2X protocol events debugging is on
  L2X protocol errors debugging is on
  VPDN events debugging is on
  VPDN errors debugging is on
  L2TP data sequencing debugging is on
VTEMPLATE:
  Virtual Template debugging is on
Radius protocol debugging is on
```
The user comes in as janedoe@sj.cisco.com (instead of janedoe@rtp.cisco.com), but the LAC RADIUS server does not recognize this domain.

```
Feb 7 13:26:48: RADIUS: Received from id 86 
    171.68.118.101:1645, Access−Reject, len 46
Feb 7 13:26:48: Attribute 18 26 41757468
Feb 7 13:26:48: RADIUS: failed to get 
    authorization data: authen status = 2
%VPDN−6−AUTHORFAIL: L2F NAS LAC, AAA authorization 
    failure for As1 user janedoe@sj.cisco.com
```
These debugs show a situation where the tunnel information is received, but with an invalid IP address for the other end of the tunnel. The user attempts to establish a session, but cannot connect.

```
Feb 7 13:32:45: As1 VPDN: Forward to 
     address 1.1.1.1
Feb 7 13:32:45: As1 VPDN: Forwarding...
Feb 7 13:32:45: Tnl 56 L2TP: Tunnel state 
     change from idle to wait−ctl−reply
Feb 7 13:32:46: As1 56/1 L2TP: Discarding data 
     packet because tunnel is not open
```
These debugs show a situation when there is a tunnel password mismatch. On the LNS, "username the\_LNS password ABCDE" is changed to "username the\_LNS password garbage" so that tunnel authentication fails when attempted.

```
Feb 7 13:39:35: Tnl 59 L2TP: Tunnel Authentication 
    fails for the_LNS
Feb 7 13:39:35: Tnl 59 L2TP: Expected 
    E530DA13B826685C678589250C0BF525
Feb 7 13:39:35: Tnl 59 L2TP: Got 
   E09D90E8A91CF1014C91D56F65BDD052
Feb 7 13:39:35: Tnl 59 L2TP: O StopCCN 
    to the_LNS tnlid 44
Feb 7 13:39:35: Tnl 59 L2TP: Tunnel state 
    change from wait−ctl−reply to shutting−down
Feb 7 13:39:35: Tnl 59 L2TP: Shutdown tunnel
```
#### **What Can Go Wrong − Bad Debug from LNS**

LNS#**show debug** General OS: AAA Authentication debugging is on AAA Authorization debugging is on AAA Accounting debugging is on

```
VPN:
  L2X protocol events debugging is on
  L2X protocol errors debugging is on
  VPDN events debugging is on
  VPDN errors debugging is on
  L2TP data sequencing debugging is on
VTEMPLATE:
  Virtual Template debugging is on
Radius protocol debugging is on
LNS#
```
In this example, "accept dialing l2tp virtual−template 1 remote DEFGH" is changed to "accept dialin l2tp virtual−template 1 remote junk". The LNS can no longer find the tunnel DEFGH (it is "junk" instead).

```
Feb 7 13:45:32: L2TP: I SCCRQ from 
    DEFGH tnl 62
Feb 7 13:45:32: L2X: Never heard of 
    DEFGH
Feb 7 13:45:32: L2TP: Could not find info 
     block for DEFGH
```
#### **LNS Accounting Records**

```
10.31.1.9 janedoe@rtp.cisco.com 1 − start 
     server=rtp−cherry time=09:23:53 
     date=02/ 6/1999 task_id=0000001C 
Sat Feb 6 12:23:53 1999
         Client−Id = 10.31.1.9
         Client−Port−Id = 1
         NAS−Port−Type = Virtual
         User−Name = "janedoe@rtp.cisco.com"
         Acct−Status−Type = Start
         Acct−Authentic = RADIUS
         User−Service−Type = Framed−User
         Acct−Session−Id = "0000001C"
         Framed−Protocol = PPP
         Acct−Delay−Time = 0
10.31.1.9 janedoe@rtp.cisco.com 1 − stop 
     server=rtp−cherry time=09:24:46 
     date=02/ 6/1999 task_id=0000001C 
Sat Feb 6 12:24:46 1999
         Client−Id = 10.31.1.9
         Client−Port−Id = 1
         NAS−Port−Type = Virtual
         User−Name = "janedoe@rtp.cisco.com"
         Acct−Status−Type = Stop
         Acct−Authentic = RADIUS
         User−Service−Type = Framed−User
         Acct−Session−Id = "0000001C"
         Framed−Protocol = PPP
         Framed−Address = 10.6.1.1
         Acct−Terminate−Cause = Lost−Carrier
         Acct−Input−Octets = 678
         Acct−Output−Octets = 176
         Acct−Input−Packets = 17
         Acct−Output−Packets = 10
         Acct−Session−Time = 53
         Acct−Delay−Time = 0
```
# **Related Information**

- **Access VPDN Dial−in Using L2TP**
- **Layer 2 Tunnel Protocol**
- **RADIUS Support Page**
- **RADIUS in IOS Documentation**
- **Cisco Secure ACS for Windows Support Page**
- **Documentation for Cisco Secure ACS for Windows**
- **Cisco Secure ACS for UNIX Support Page**
- **Documentation for Cisco Secure ACS for UNIX**
- **Requests for Comments (RFCs)**
- **Technical Support − Cisco Systems**

Contacts & Feedback | Help | Site Map

© 2014 − 2015 Cisco Systems, Inc. All rights reserved. Terms & Conditions | Privacy Statement | Cookie Policy | Trademarks of Cisco Systems, Inc.

Updated: May 14, 2009 Document ID: 13856